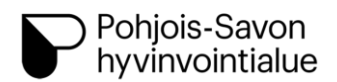

#### **Ohje asiakkaalle videovälitteisestä etävastaanotosta Iisalmessa, Kiuruvedellä, Sonkajärvellä, Vieremällä ja Siilinjärvellä**

Kuvaus:

## **1. Mitä etävastaanotto tarkoittaa?**

Etävastaanotolla voit asioida videoyhteyden välityksellä ammattilaisen kanssa ilman fyysistä vastaanottokäyntiä. Etävastaanoton toteutuksesta sovitaan kanssasi yleensä perinteisen vastaanottokäynnin yhteydessä, mutta tarvittaessa se voidaan tehdä myös puhelimitse, kirjeellä tai salatulla sähköpostilla. Antaessasi luvan etävastaanottoon, kanssasi tehdystä sopimuksesta tehdään merkintä sinun asiakas- /potilastietoihin.

Etävastaanottokäynnit soveltuvat voinnin seurantaan, kontrollikäynneille ja tilanteisiin, missä ei tarvita fyysistä tutkimista. Tietojasi käsitellään yhtä luottamuksellisesti kuin perinteisellä vastaanottokäynnillä. Etävastaanottopalvelu toteutetaan Flowmedikin palvelussa ja tiedot ovat siellä suojattuja. Etävastaanotoista peritään asiakasmaksut samojen periaatteiden mukaisesti kuin perinteisistä käynneistä vastaanotolla.

# **2. Mitä tarvitsen etävastaanottoa varten?**

Etävastaanottoa varten sinulla tulee olla käytössäsi tietokone tai mobiililaite, jossa on toimiva mikrofoni, kamera sekä internetyhteys.

Tunnistautumista varten tarvitset mobiilivarmenteen tai pankkitunnukset. Tunnistautuminen tapahtuu Suomi.fi-tunnistuspalvelun kautta.

Etävastaanotto ei vaadi sinulta erillisten ohjelmien lataamista, vaan toimii suoraan laitteesi verkkoselaimessa.

Etävastaanotto toimii yleisimmillä selaimilla

- Microsoft Edge
- Google Chrome
- Safari
- Mozilla Firefox

Testaathan yhteyden toimivuuden hyvissä ajoin ennen etävastaanottoa.

### **3. Etävastaanottokäynnin aikana**

Saat linkin etävastaanottoon tekstiviestinä ja/tai sähköpostiviestinä. Voit itse valita, osallistutko etävastaanotolle tietokoneella vai mobiililaitteella.

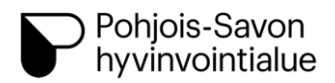

Avaa saamasi linkki sinulle varattuna aikana (jos yrität avata linkkiä liian aikaisin, saat virheilmoituksen).

Etävastaanotolle kirjautuminen tapahtuu vahvan tunnistautumisen kautta mobiilivarmenteella tai pankkitunnuksilla.

Mikäli yhteys katkeaa etävastaanoton aikana, pääset liittymään etävastaanotolle uudelleen samasta linkistä.

Etävastaanottoaikana on suositeltavaa olla rauhallisessa ympäristössä, jossa yksityisyytesi on turvattu. Etävastaanottokäynnillä voi olla mukana myös läheisiä, mutta sovithan tästä etukäteen hoitavan terveydenhuollon ammattilaisen kanssa.

### **4. Miten toimin, jos etävastaanottoyhteys ei toimi?**

Joskus toimivan yhteyden saamiseksi tarvitaan yhteyden katkaiseminen ja uudelleen kirjautuminen etävastaanotolle.

Jos videoyhteys ei jostakin syystä onnistu, esimerkiksi kuva ja ääni eivät välity, hoitava ammattilainen on sinuun yhteydessä puhelimitse.

Oman verkkoyhteytesi laadun voit testata esimerkiksi<https://www.nopeustesti.com/> -palvelulla. Lataus- ja lähetysnopeuden tulisi olla vakaa ja vähintään 5Mbps suuntaansa.

### **5. Ohjeet asiakkaalle etävastaanotolle liittymiseen**

Saat etävastaanottoon linkin sähköpostiisi / viestin matkapuhelimeesi.

eKonsultaatioon. Tina Terävän etävastaanotto: Lääkehoidon ohjaus. 1. Aloita etävastaanotto Päivämäärä: 15:00 - 15:15 08.12.2022. Liity videopuheluun: https://etuotteet.page.link /G4DbTJfPSLstd7QK6 Liity videopuheluun 2. Tunnistaudu**B**# Tina Terävän etävastaanott

Olet saanut kutsun

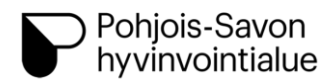

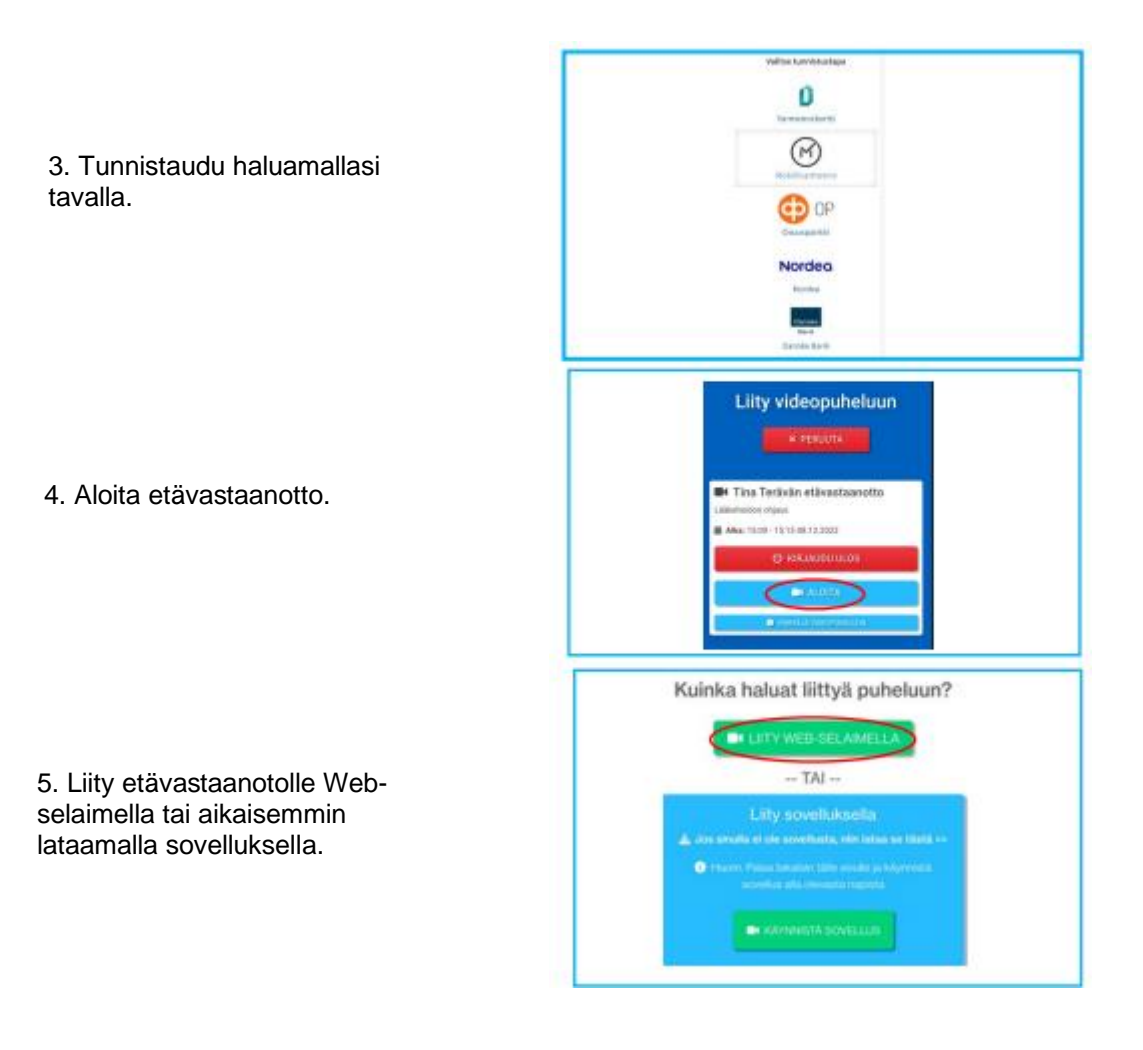

Oikeassa yläreunassa on Viestit/ Osallistujat painike.

Ammattilainen voi lähettää sinulle tiedostoja (pdf, jpg, docx). Voit myös lähettää itse tiedostoja ammattilaisen pyynnöstä.

 $\bullet$  VIESTIT /  $\clubsuit$  OSALLISTUJAT

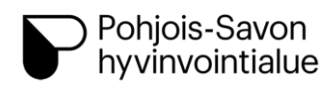

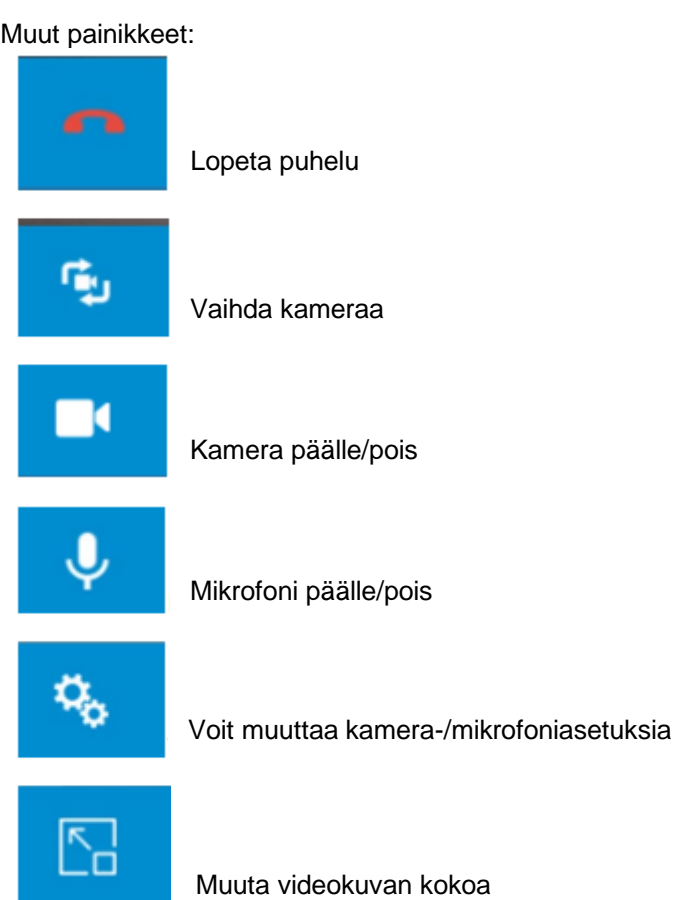